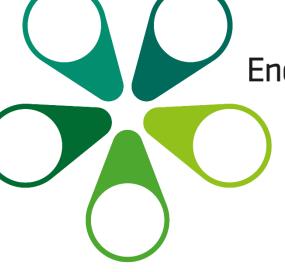

Energy, everywhere.

# CAPACITY UTILIZATION (CU)

**CONTRACTS & ALLOCATION** 

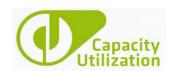

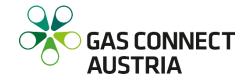

### CU CONTRACTS & ALLOCATION - IMPORTANT INFORMATION

- Link: Capacity Utilization (CU)
- Only users registered with GCA (with active TSO assignment on PRISMA) have access to CU Contracts & Allocation
- Upon user deactivation, user account will be automatically locked
- For questions regarding CU Contracts & Allocation module, please contact
   <u>sales@gasconnect.at</u>
- For questions regarding CU Nomination & Configuration module, please contact commercial.dispatching@gasconnect.at

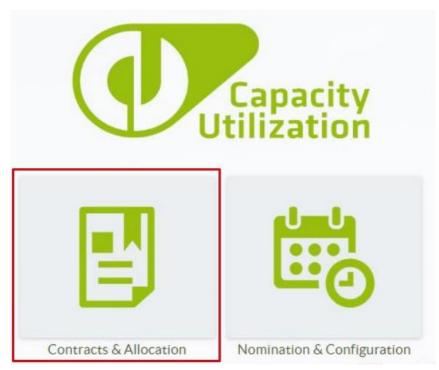

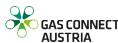

#### WHAT CAN BE DONE IN CU CONTRACTS & ALLOCATION?

In CU Contracts & Allocation, you can perform the following actions:

- Administrate the GCA registration process
- Manage capacity allocation
- Submit online inquiries for MAB capacities
- Receive quotations and contracts online for MAB capacities
- Perform First-Come-First-Serve (Fall Back) bookings
- Surrender capacity online
- Change within day allocations for long-term contracts
- Receive customised information on maintenance activities
- Customise newsletter according to your interests
- Create capacity conversion requests
- Receive current news

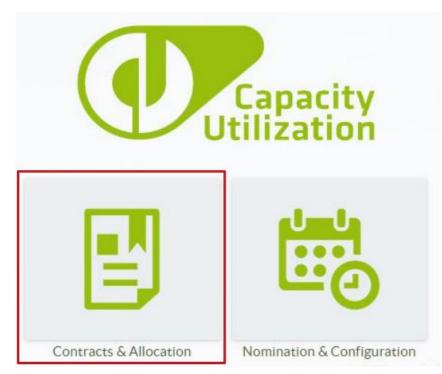

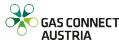

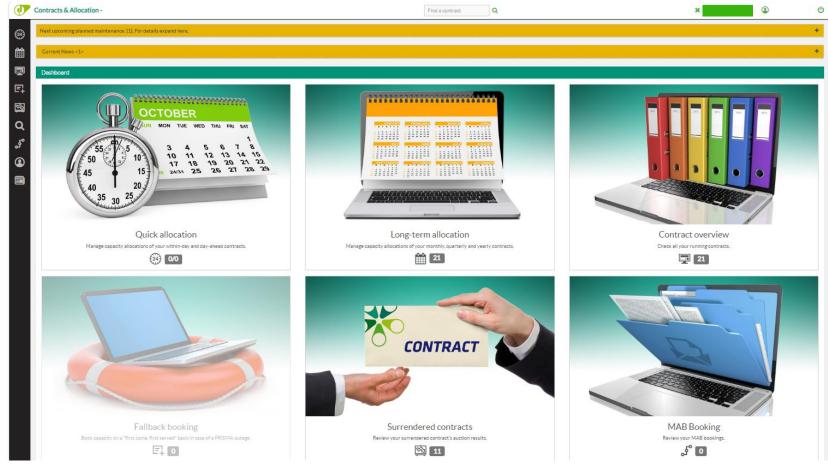

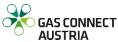

#### LOGIN DATA

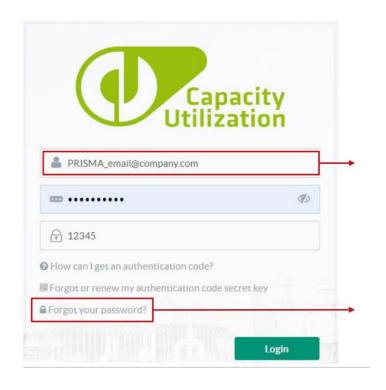

Remember: If you change your e-mail address on PRISMA, your CU login will change automatically!

Your LOGIN is the e-mail address with which you registered on PRISMA

You can set your password by clicking "Forgot your password?"

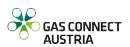

## AUTHENTICATION CODE SECRET KEY & AUTHENTICATION CODE

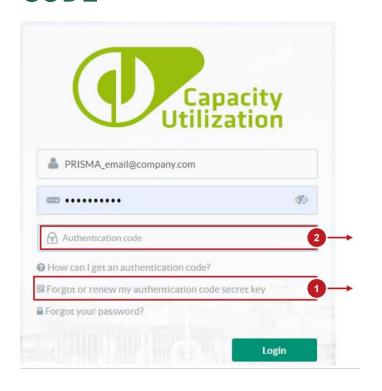

To ensure system security, you are required to enter an **authentication code**.

Need help? Click below for a detailed instruction on how to I get an authentication code

Generate an authentication code in the TOTP application on your devices

To log in for the first time, <u>create your</u> <u>secret key</u>, then install TOTP generator application

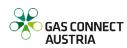

Version: October 2023 CU Contracts & Allocation